# **Synchronizácia slovníka**

## Synchronizácia slovníka - D2000 CfgSynchronizeDictionary

Funkcia **SynchronizeDictionary** je súasou programu **D2000 CfgSynchro.** Je urená na kopírovanie (synchronizáciu) obsahu slovníka medzi dvoma databázami (resp. aplikáciami D2000).

Prostredníctvom užívateského rozhrania je možné identifikova zmenené slovníky a následne ich poda potreby kopírova medzi konfiguranými databázami (synchronizácia databáz). Je vhodný aj na synchronizáciu databáz, ktoré vznikli kópiou originálnej konfiguranej databázy a oddelene v nich boli vykonávané zmeny.

### **Porovnávanie slovníkov**

Pre potreby synchronizácie konfiguraných databáz sa slovníku, pre každý text, automaticky uruje obraz (náprotivok) z druhej databázy. Tento obraz musí ma zhodný kompozitný (zložený) kú, ktorý ho identifikuje.

Kompozitný kú pozostáva z TEXTKEY (jednoznaný kú textu) a LNG\_IDX (identifikátor jazyka). Táto dvojica jednoznane uruje položku v tabuke slovníkov a je unikátna.

Z vyššie uvedeného vyplýva, že ak v dvoch rôznych konfiguraných databázach vytvoríme položky s rovnakým kúom a jazykom, pri ich synchronizácií budú tieto objekty považované za dva totožné a bude možná ich vzájomná synchronizácia, pretože majú rovnaký kompozitný kú. Pokia by sa niektorá zo zložiek kompozitného kúa líšila, položky budú považované za rôzne a nebude možná ich synchronizácia. Môže ešte nasta prípad, že dve databázy obsahujú rovnaký jazyk pod rôznym identifikaným íslom. Aby bolo možné správne synchronizova takéto databázy je nutné spárova tieto jazyky. Pri absencii niektorého jazyka je taktiež možné tento jazyk prida do Databázy, v ktorej sa nenachádza.

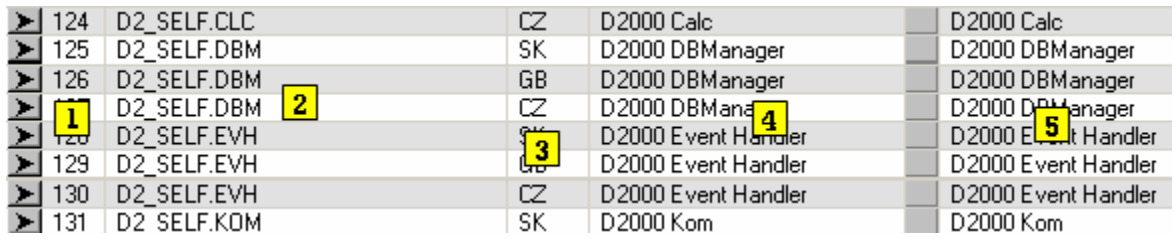

Na obrázku sú zobrazené spárované položky z dvoch databáz poda kompozitného kúa. Jednotlivé záznamy obsahujú:

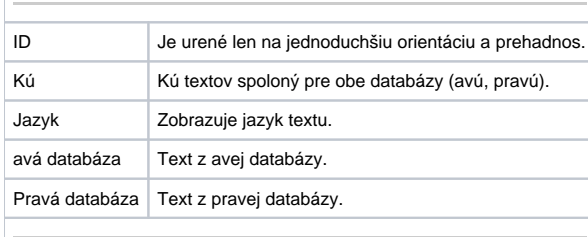

#### **Stavy a znaky objektov**

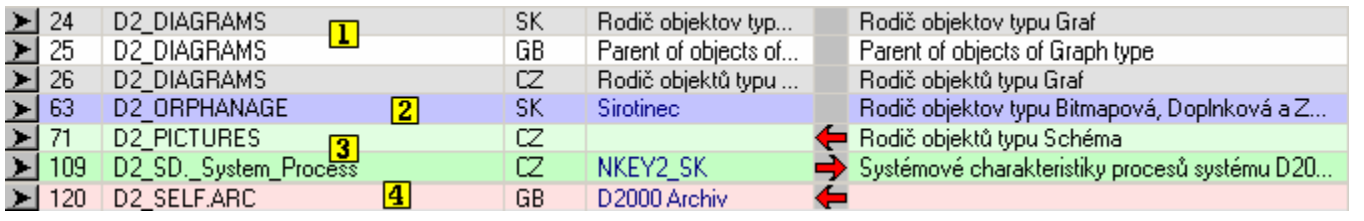

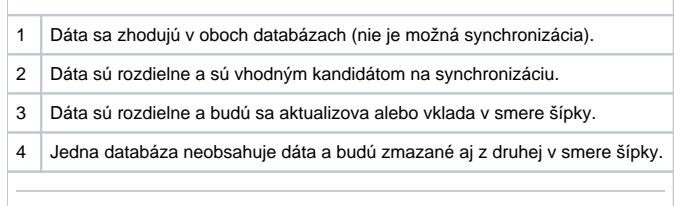

Text zobrazený modrou farbou ma aktuálnejší dátum zmeny.

Text (NULL) oznaený ervenou farbou vyznauje položku s nedefinovaným textom.

Ak sa nachádza v zobrazení text (NULL) štandardnej iernej farby, tak táto informácia znaí, že pre daný kú bola nadefinovaná hodnota ako (NULL). Prázdny text znamená, že položka pre daný kú sa nenachádza v databáze.

### **Znaky prenosu**

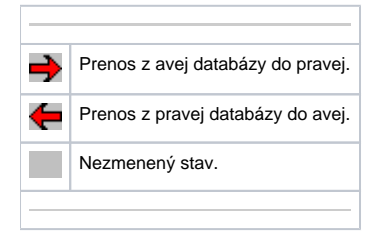

#### **Hlavné okno**

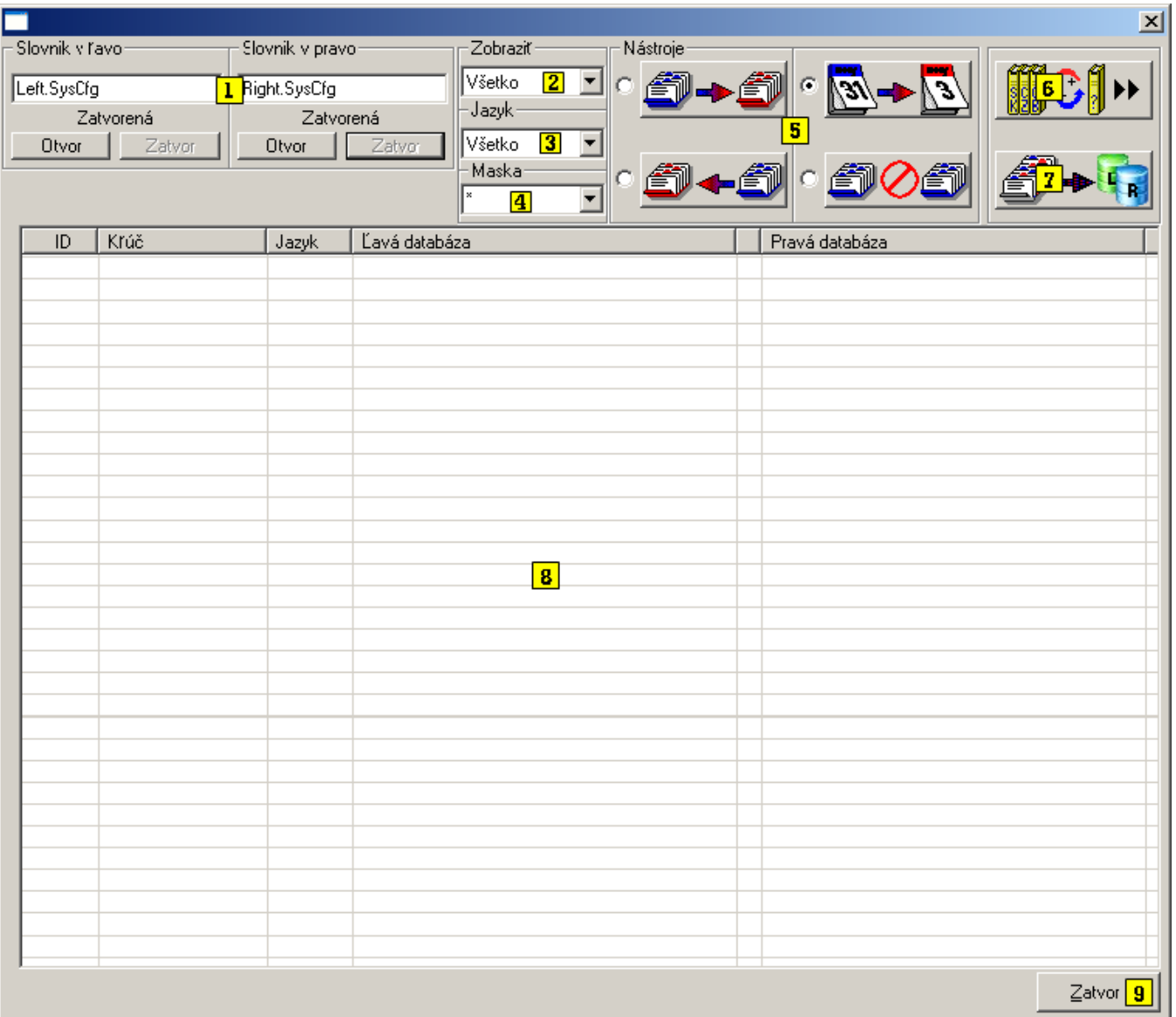

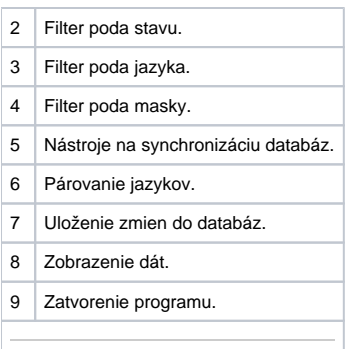

#### **Otváranie databáz**

V prvom kroku je potrebné databázu otvori, otvorenie sa vykonáva pomocou nasledujúcich nástrojov:

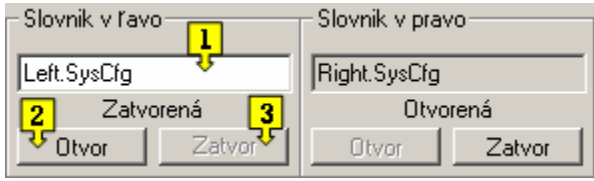

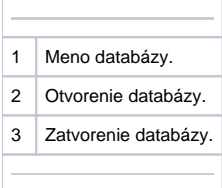

Pre synchronizáciu dát je potrebné ma otvorené obe databázy.

#### **Filtrovanie zobrazených dát**

Po otvorení databáz sa zobrazia všetky texty slovníkov. Pre lepšiu prehadnos a jednoduchšiu manipuláciu s textami je možné použi filtre zobrazenia.

Filtrova dáta je možné tromi spôsobmi - poda stavu, poda jazyka a poda masky. Filter funguje aj ako kombinácia všetkých spôsobov.

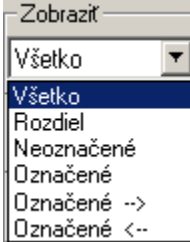

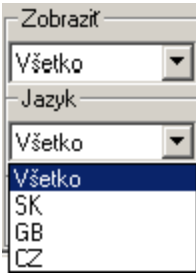

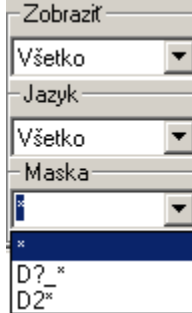

Filter poda stavu -

- Všetky zobrazí všetky texty z databáz
- Rozdiel zobrazí všetky texty, ktoré nemajú zhodné dáta dáta urené na synchronizáciu
- Neoznaené– zobrazí texty, ktoré obsahujú rozdiely a nie je ešte urené, akým spôsobom sa majú synchronizova
- Oznaené zobrazí objekty, ktoré obsahujú rozdiely a je už urený spôsob synchronizácie
- Oznaené --> zobrazí texty, ktoré obsahujú rozdiely a budú sa synchronizova zava doprava
- Oznaené <-- zobrazí texty, ktoré obsahujú rozdiely a budú sa synchronizova sprava doava

Filter poda jazyka -

- \* zobrazí všetky texty
- \* "xxx" zobrazí len objekty, ktorých LNG\_IDX zodpovedá jazyku "xxx"

Filter poda masky – zobrazí len objekty, ktorých textový kú zodpovedá maske.

#### **Nástroje na synchronizáciu databáz**

Po selekcii jednotlivých riadkov je možné vybra spôsob, akým sa budú databázy synchronizova. Vykonanie samotnej synchronizácie sa spustí po stlaení

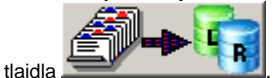

Po tomto kroku sa zmeny uložia do databázy, do tej doby je možné oznaovanie spôsobu synchronizácie ubovone meni.

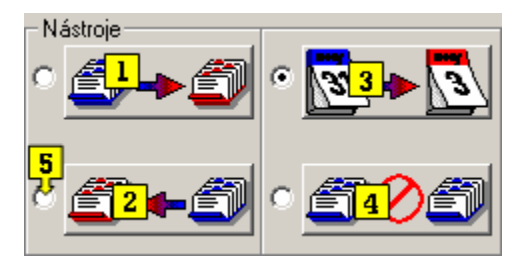

Spôsoby synchronizácie databáz:

- 1. Oznaí riadok ako úpravu pravej databázy poda avej.
- $\geq$  71 | D2 PICTURES  $\overline{\mathbb{C}}$ NKEY2 SK Rodič objektů typu Schéma 2. Oznaí riadok ako úpravu avej databázy poda pravej.
- Svstémové charakteristiky procesů svstému D20...  $>109$  D2 SD, System ...  $CZ$ NKEY2 SK 3. Oznaí riadok ako úpravu poda asu poslednej aktualizácie nahradením starých dát novými.

>109 D2 SD, System ... | CZ NKEY2 SK 4. Zruší spôsob synchronizácie.

Systémové charakteristiky procesů systému D20...

#### $\blacktriangleright$  120 D2 SELF.ARC GB D2000 Archiv

- 5. Jednu zo štyroch funkcií je možné vybra na takzvanú rýchlu vobu, ktorá sa vykonáva dvojklikom myši.
- Výber rýchlej voby sa uskutoní prostredníctvom checkboxov nachádzajúcich sa veda tlaidiel.

#### **Párovanie jazykov**

Pre správne zobrazenie súvisiacich textov je nutné ma správne spárované jazyky. V dvoch databázach môžu by rovnaké jazyky pomenované odlišným menom, poprípade jazyk sa v jednej z dvoch databáz nemusí nachádza.

Z tohto dôvodu bol vytvorený nástroj na párovanie jazykov. Nástroj sa spúša automaticky po otvorení oboch databáz alebo je možné ho spusti tlaidlom

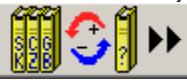

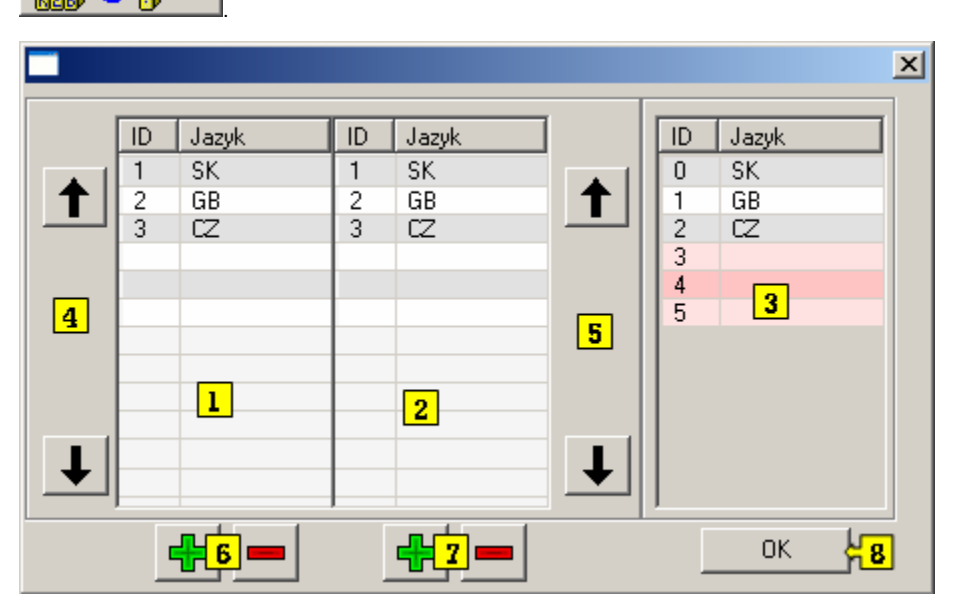

Na obrázku je znázornené okno slúžiace na párovanie jazykov.

ID v okne 1 a 2 zobrazuje ID jazyka z databázy a Jazyk zobrazuje jeho meno v databáze.

ID a jazyk v okne 3 je len orientaný, nenachádza sa v žiadnej databáze, ale po spárovaní sa s názvom jazyka z okna 3 bude pracova.

asti a funkcie okna:

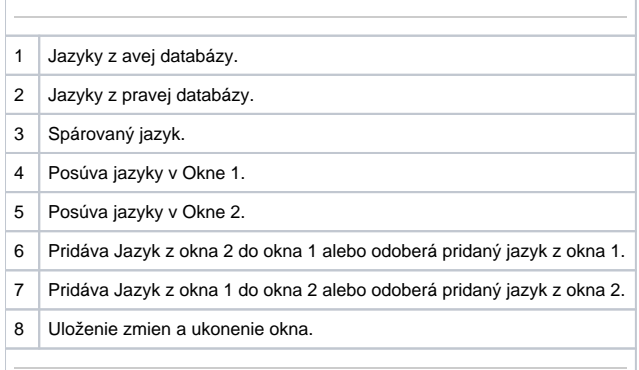

Pridané jazyky sa ukladajú do databáz po zatvorení tohto okna. S nespárovanými jazykmi nie je možné pracova v procese synchronizácie.

#### VAROVANIE:

Nesprávnym spárovaním jazykov sa dáta nesprávne zobrazia a synchronizácia môže spôsobi nekorektné aktualizovanie databáz.

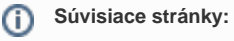

[D2000 CfgSynchro - synchronizácia](https://doc.ipesoft.com/pages/viewpage.action?pageId=1540527) [D2000 CfgSynchro - užívateské rozhranie](https://doc.ipesoft.com/pages/viewpage.action?pageId=1540553)